# Dienste Starter: Unterschied zwischen den Versionen

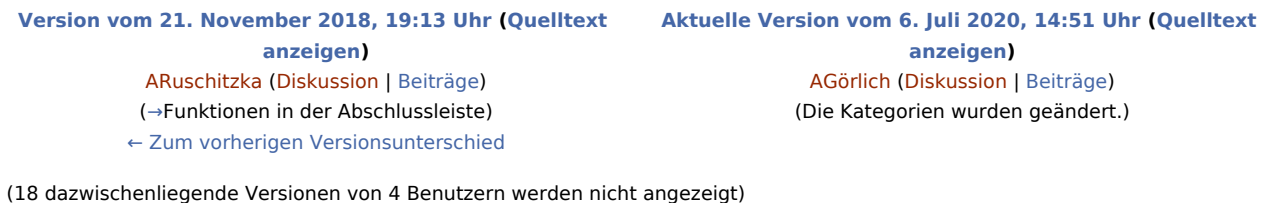

**Zeile 1: Zeile 1: −** [[Hauptseite]] > [[:Category:**Kanzlei**|**Kanzlei**]] > [[Dienste Starter]] **+** [[Hauptseite]] > [[:Category:**Kanzleiverwaltung**|**Kanzleiverwalt ung**]] > [[Dienste Starter]] {{Infobox\_4 {{Infobox\_4 **Zeile 10: Zeile 10:**  $=-$ Allgemeines== **+** <imagemap> <imagemap> <imagemap> **−** Datei:dienste\_starter\_kanzlei.png| **+** Datei:dienste\_starter\_kanzlei.png|**link=** rect 175 31 349 94 [[#Kanzlei-Dienste|Liste der Kanzlei-Dienste anzeigen]] rect 175 31 349 94 [[#Kanzlei-Dienste|Liste der Kanzlei-Dienste anzeigen]] **Zeile 17: Zeile 18:** rect 0 97 349 318 [[#Benutzerliste|Auflistung der vorhandenen RA-MICRO Benutzer]] rect 0 97 349 318 [[#Benutzerliste|Auflistung der vorhandenen RA-MICRO Benutzer]] rect 349 31 699 314 [[#Dienste|Dienste zum Benutzer de- bzw. aktivieren]] rect 349 31 699 314 [[#Dienste|Dienste zum Benutzer de- bzw. aktivieren]] **+ rect 0 317 347 348 [[#OK\_und\_Schlie.C3.9Fen|Speichern und schließen]] + rect 350 315 698 349 [[#Abbruch\_und\_Schlie.C3. 9Fen|Abbruch und Schließen]] −** desc **bottom-left +** desc **none** </imagemap> </imagemap>  $\langle \text{br} \rangle >$ 

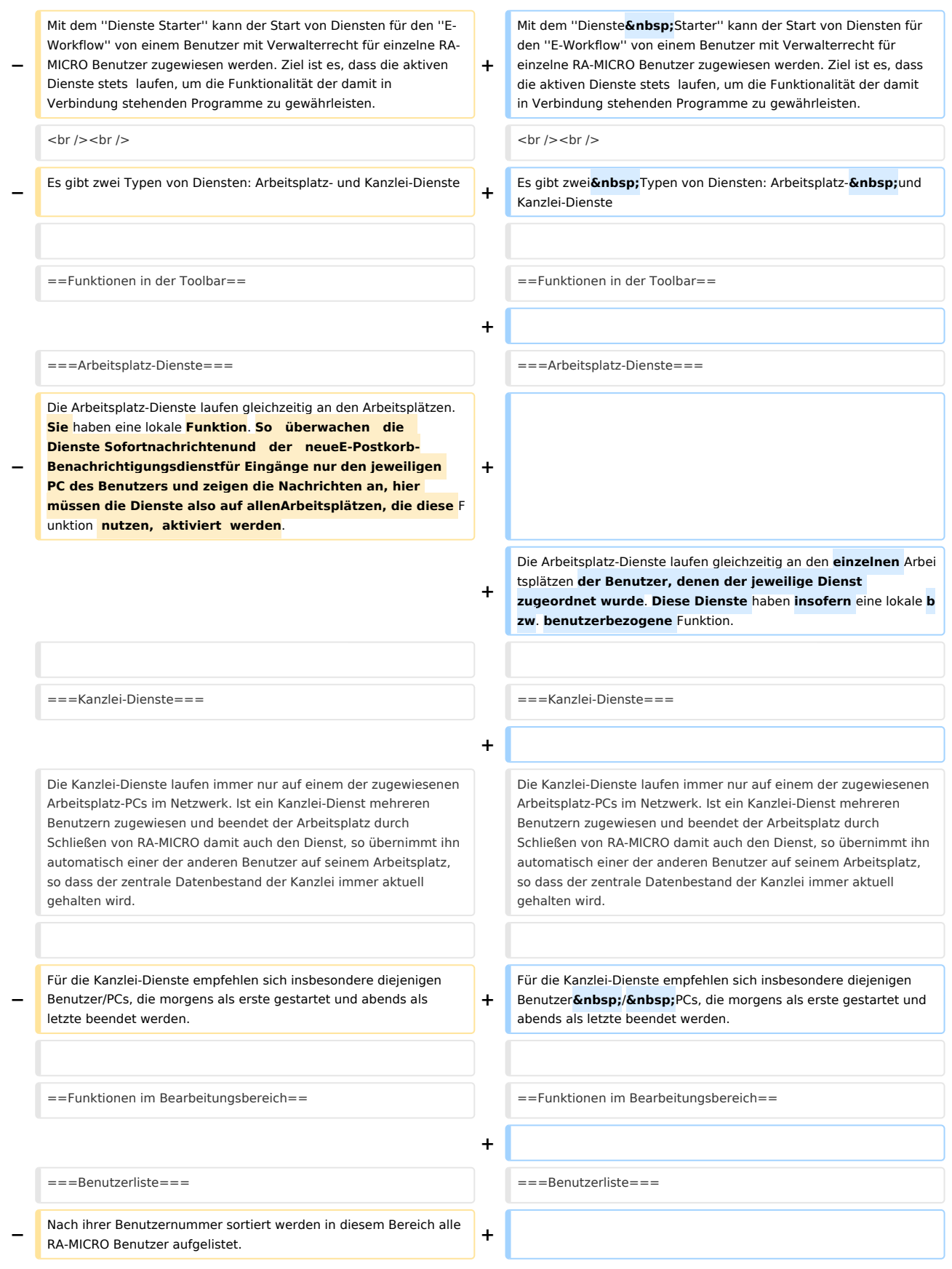

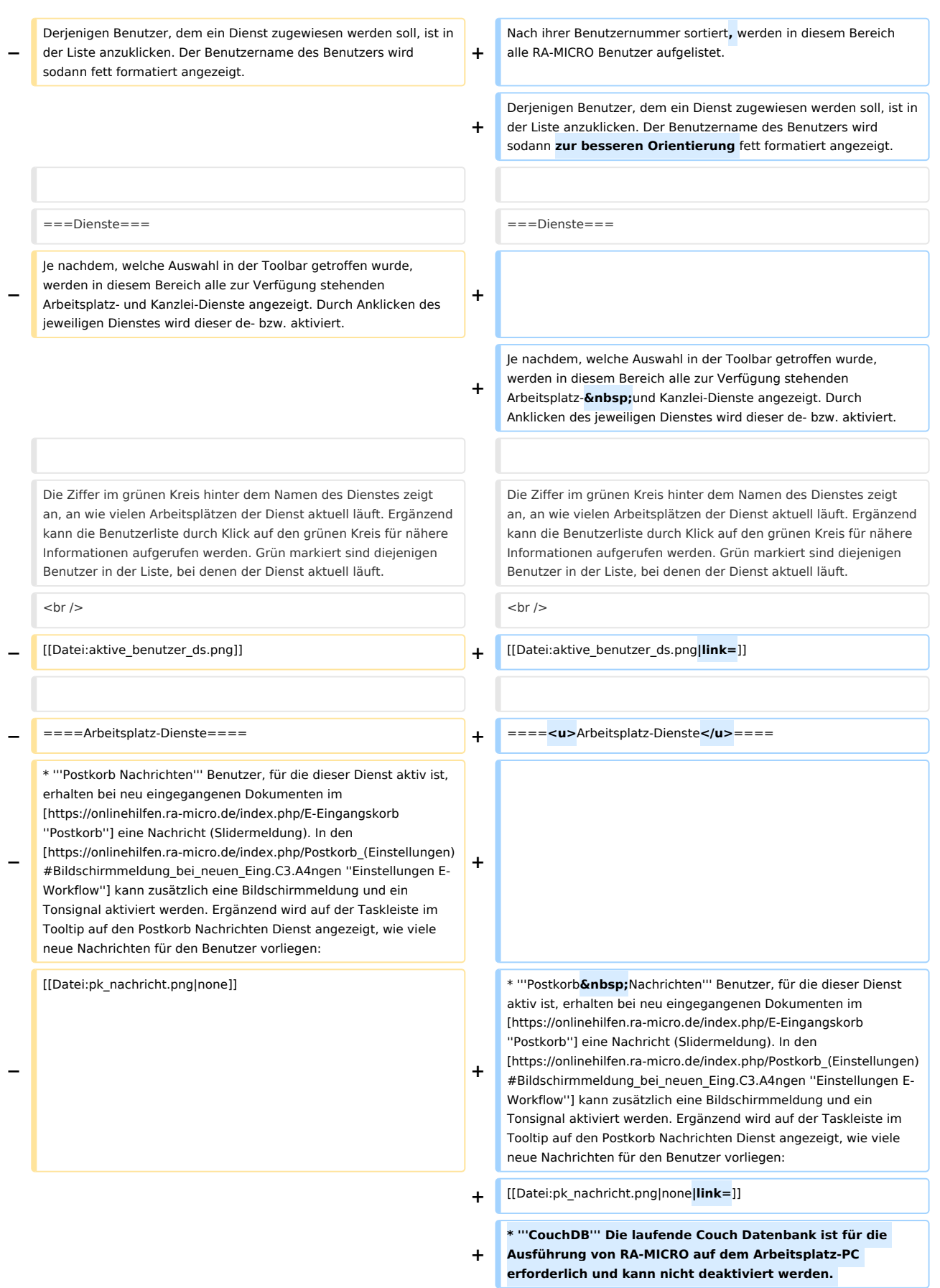

\* '''Sofortnachrichten''' Läuft dieser Dienst, wird für Nachrichten, die ein Benutzer mit der Option ''Sofortnachricht'' in seinem ''Postkorb'' empfängt, ein Benachrichtigungsbanner angezeigt, egal in welchem RA-MICRO Programmteil sich der Benutzer gerade befindet. \* '''Sofortnachrichten''' Läuft dieser Dienst, wird für Nachrichten, die ein Benutzer mit der Option ''Sofortnachricht'' in seinem ''Postkorb'' empfängt, ein Benachrichtigungsbanner angezeigt, egal in welchem RA-MICRO Programmteil sich der Benutzer gerade befindet. **−** ====Kanzlei-Dienste==== **+** ====**<u>**Kanzlei-Dienste**</u>**==== **−** \* '''Volltextsuche E-Akte''' Damit die in der [https://onlinehilfen.ramicro.de/index.php/E-Akte ''E-Akte''] gespeicherten Dokumente für die [https://onlinehilfen.ra-micro.de/index.php/Volltextsuche\_E-Akte Volltextsuche] indiziert werden, ist die Aktivierung dieses Dienstes erforderlich. Die Inidizierung findet entweder im laufenden Betrieb im Hintergrund statt oder wird mit Hilfe eines Zeitplans z. B. nachts durchgeführt. Hiefür ist es erforderlich, dass ein für diesen Dienst aktivierter Benutzer RA-MICRO im eingestellten Zeitraum an lässt. **+ −** [[Datei:**ds\_zeitplan\_vt**.png|**none**]] **+** \* '''Volltextsuche E-Akte''' Damit die in der [https://onlinehilfen.ramicro.de/index.php/E-Akte ''E-Akte''] gespeicherten Dokumente für die [https://onlinehilfen.ra-micro.de/index.php/Volltextsuche\_E-Akte Volltextsuche] indiziert werden, ist die Aktivierung dieses Dienstes erforderlich. Die Inidizierung findet entweder im laufenden Betrieb im Hintergrund statt oder wird mit Hilfe eines Zeitplans z. B. nachts durchgeführt. Hiefür ist es erforderlich, dass ein für diesen Dienst aktivierter Benutzer RA-MICRO im eingestellten Zeitraum an lässt**. Der Zeitplan wird pro Benutzer eingestellt und wirkt sich nur für den jeweiligen Benutzer aus**. **+** [[Datei:**ds\_zeitplan\_vt\_2**.png|**link=**]] \* '''Kanzlei E-Mail Receiver''' Der Dienst holt die elektronische Post (E-Mails, E-Rechtsschutz, EDA, SCHUFA, Supercheck usw.) ab und leitet diese, je nach Einstellung in den [https://onlinehilfen.ra-micro. de/index.php/E-Mail\_Konten ''E-Mail Konten''], in den [https://onlinehilfen.ra-micro.de/index.php/E-Eingangsfach ''Posteingang''] bzw. [https://onlinehilfen.ra-micro.de/index.php/E-Eingangskorb ''Postkorb''] weiter. \* '''Kanzlei E-Mail Receiver''' Der Dienst holt die elektronische Post (E-Mails, E-Rechtsschutz, EDA, SCHUFA, Supercheck usw.) ab und leitet diese, je nach Einstellung in den [https://onlinehilfen.ra-micro. de/index.php/E-Mail\_Konten ''E-Mail Konten''], in den [https://onlinehilfen.ra-micro.de/index.php/E-Eingangsfach ''Posteingang''] bzw. [https://onlinehilfen.ra-micro.de/index.php/E-Eingangskorb ''Postkorb''] weiter. **−** \* '''RA-MICRO Mobil AP Synchronisation''' Der im [https://onlinehilfen.ra-micro.de/index.php/RA-MICRO\_Mobil\_AP\_Exporter ''Mobil AP Exporter''] ausgewählte Kanzleidatenbestand wird zwischen dem mobilen RA-MICRO Arbeitsplatz und dem zentralen RA-MICRO Datenbestand synchron gehalten. **+** \* '''RA-MICRO Mobil AP Synchronisation''' Der im [https://onlinehilfen.ra-micro.de/index.php/RA-MICRO\_Mobil\_AP\_Exporter ''Mobil AP Exporter''] ausgewählte Kanzleidatenbestand wird zwischen dem mobilen RA-MICRO Arbeitsplatz und dem zentralen RA-MICRO Datenbestand synchron gehalten**, sofern Daten im ''Mobil AP'' oder im Kanzlei-Datenbestand geändert wurden**. \* '''PDF-Erstellung''' Die Speicherung von PDF-Dokumenten in die [https://onlinehilfen.ra-micro.de/index.php/E-Akte ''E-Akte''] kann aus technischen Gründen fehlschlagen. Dieser Dienst stellt sicher, dass ein einem solchen Fall die PDF Speicherung nachgeholt wird. Die Abschaltung des Dienstes sollte aus diesem Grund nur temporär und in besonderen Fällen erfolgen. \* '''PDF-Erstellung''' Die Speicherung von PDF-Dokumenten in die [https://onlinehilfen.ra-micro.de/index.php/E-Akte ''E-Akte''] kann aus technischen Gründen fehlschlagen. Dieser Dienst stellt sicher, dass ein einem solchen Fall die PDF Speicherung nachgeholt wird. Die Abschaltung des Dienstes sollte aus diesem Grund nur temporär und in besonderen Fällen erfolgen. ==Funktionen in der Abschlussleiste== ==Funktionen in der Abschlussleiste== **+** ===OK und Schließen=== ===OK und Schließen===

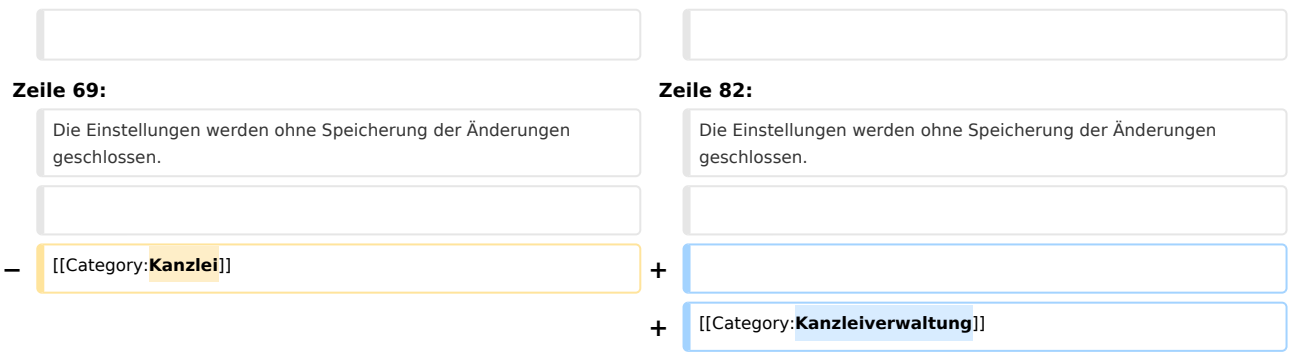

# Aktuelle Version vom 6. Juli 2020, 14:51 Uhr

Hauptseite > Kanzleiverwaltung > Dienste Starter

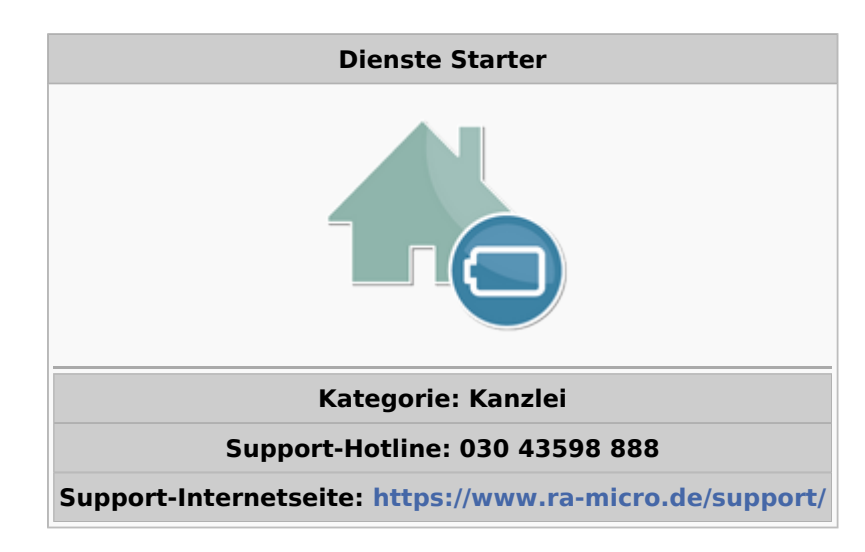

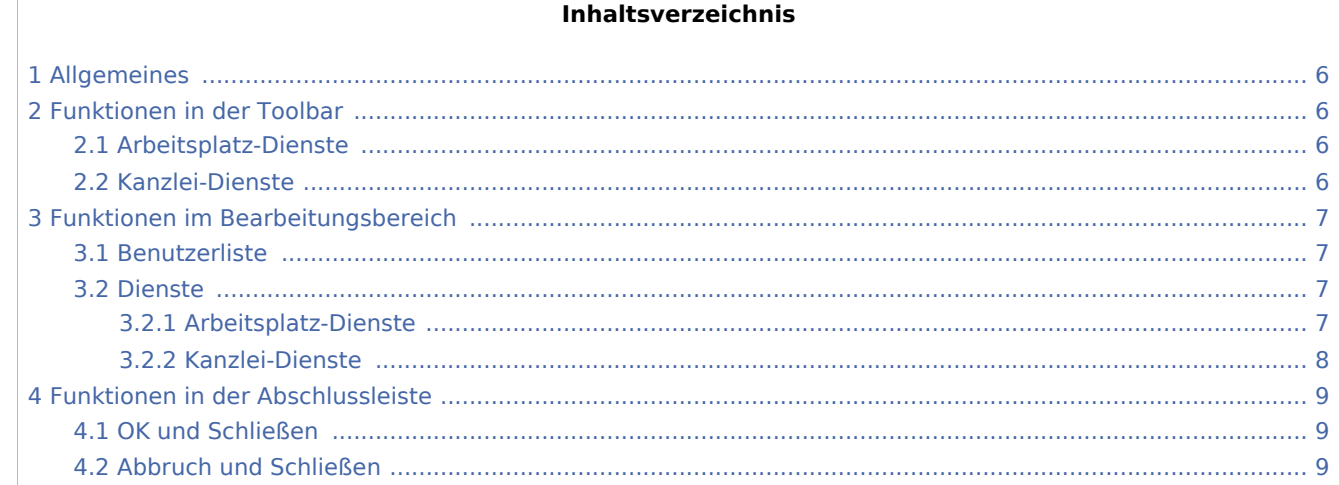

#### RA-MICRO Dienste Starter  $\times$ Arbeitsplatz Kanzlei **Dienste** ïÖs  $\textcircled{\textbf{i}}$  $\overline{1}$ M. Meier Volltextsuche E-Akte 17  $\bigcirc$ E. Köhler Kanzlei E-Mail Receiver  $\overline{1}$ 18 RA-MICRO Mobil AP  $\textcircled{\textbf{i}}$  $\bullet$ 10 T. Schneider Synchronisation  $\mathbf{1}$  $\bf (i)$ 20 F. Röhl PDF-Erstellung × 18.10.29.0

# <span id="page-5-0"></span>Allgemeines

Mit dem *Dienste Starter* kann der Start von Diensten für den *E-Workflow* von einem Benutzer mit Verwalterrecht für einzelne RA-MICRO Benutzer zugewiesen werden. Ziel ist es, dass die aktiven Dienste stets laufen, um die Funktionalität der damit in Verbindung stehenden Programme zu gewährleisten.

Es gibt zwei Typen von Diensten: Arbeitsplatz- und Kanzlei-Dienste

# <span id="page-5-1"></span>Funktionen in der Toolbar

#### <span id="page-5-2"></span>Arbeitsplatz-Dienste

Die Arbeitsplatz-Dienste laufen gleichzeitig an den einzelnen Arbeitsplätzen der Benutzer, denen der jeweilige Dienst zugeordnet wurde. Diese Dienste haben insofern eine lokale bzw. benutzerbezogene Funktion.

# <span id="page-5-3"></span>Kanzlei-Dienste

Die Kanzlei-Dienste laufen immer nur auf einem der zugewiesenen Arbeitsplatz-PCs im Netzwerk. Ist ein Kanzlei-Dienst mehreren Benutzern zugewiesen und beendet der Arbeitsplatz durch Schließen von RA-MICRO damit auch den Dienst, so übernimmt ihn automatisch einer der anderen Benutzer auf seinem Arbeitsplatz, so dass der zentrale Datenbestand der Kanzlei immer aktuell gehalten wird.

Für die Kanzlei-Dienste empfehlen sich insbesondere diejenigen Benutzer / PCs, die morgens als erste gestartet und abends als letzte beendet werden.

# <span id="page-6-0"></span>Funktionen im Bearbeitungsbereich

## <span id="page-6-1"></span>Benutzerliste

Nach ihrer Benutzernummer sortiert, werden in diesem Bereich alle RA-MICRO Benutzer aufgelistet. Derjenigen Benutzer, dem ein Dienst zugewiesen werden soll, ist in der Liste anzuklicken. Der Benutzername des Benutzers wird sodann zur besseren Orientierung fett formatiert angezeigt.

#### <span id="page-6-2"></span>Dienste

Je nachdem, welche Auswahl in der Toolbar getroffen wurde, werden in diesem Bereich alle zur Verfügung stehenden Arbeitsplatz- und Kanzlei-Dienste angezeigt. Durch Anklicken des jeweiligen Dienstes wird dieser de- bzw. aktiviert.

Die Ziffer im grünen Kreis hinter dem Namen des Dienstes zeigt an, an wie vielen Arbeitsplätzen der Dienst aktuell läuft. Ergänzend kann die Benutzerliste durch Klick auf den grünen Kreis für nähere Informationen aufgerufen werden. Grün markiert sind diejenigen Benutzer in der Liste, bei denen der Dienst aktuell läuft.

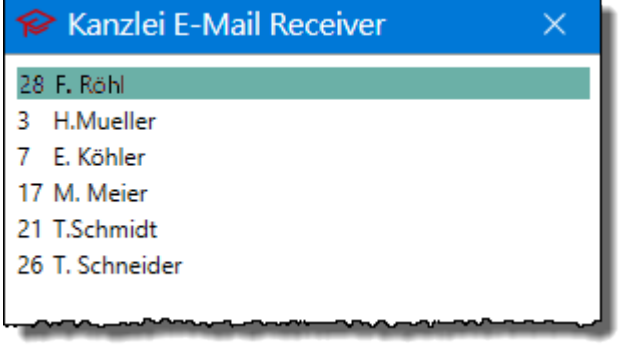

## <span id="page-6-3"></span>**Arbeitsplatz-Dienste**

**Postkorb Nachrichten** Benutzer, für die dieser Dienst aktiv ist, erhalten bei neu eingegangenen Dokumenten im *[Postkorb](https://onlinehilfen.ra-micro.de/index.php/E-Eingangskorb)* eine Nachricht (Slidermeldung). In den *[Einstellungen E-Workflow](https://onlinehilfen.ra-micro.de/index.php/Postkorb_(Einstellungen)#Bildschirmmeldung_bei_neuen_Eing.C3.A4ngen)* kann zusätzlich eine Bildschirmmeldung und ein Tonsignal aktiviert werden. Ergänzend wird auf der Taskleiste im Tooltip auf den Postkorb Nachrichten Dienst angezeigt, wie viele neue Nachrichten für den Benutzer vorliegen:

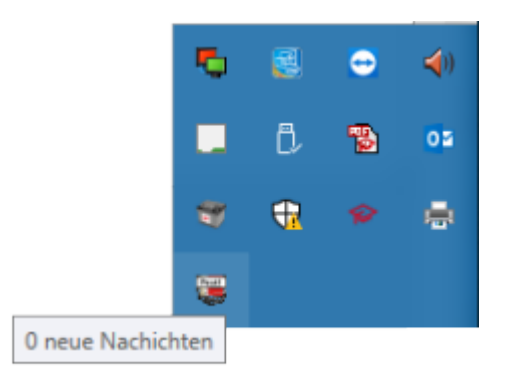

- **CouchDB** Die laufende Couch Datenbank ist für die Ausführung von RA-MICRO auf dem Arbeitsplatz-PC erforderlich und kann nicht deaktiviert werden.
- **Sofortnachrichten** Läuft dieser Dienst, wird für Nachrichten, die ein Benutzer mit der Option *Sofortnachricht* in seinem *Postkorb* empfängt, ein Benachrichtigungsbanner angezeigt, egal in welchem RA-MICRO Programmteil sich der Benutzer gerade befindet.

## <span id="page-7-0"></span>**Kanzlei-Dienste**

**Volltextsuche E-Akte** Damit die in der *[E-Akte](https://onlinehilfen.ra-micro.de/index.php/E-Akte)* gespeicherten Dokumente für die [Volltextsuche](https://onlinehilfen.ra-micro.de/index.php/Volltextsuche_E-Akte) indiziert werden, ist die Aktivierung dieses Dienstes erforderlich. Die Inidizierung findet entweder im laufenden Betrieb im Hintergrund statt oder wird mit Hilfe eines Zeitplans z. B. nachts durchgeführt. Hiefür ist es erforderlich, dass ein für diesen Dienst aktivierter Benutzer RA-MICRO im eingestellten Zeitraum an lässt. Der Zeitplan wird pro Benutzer eingestellt und wirkt sich nur für den jeweiligen Benutzer aus.

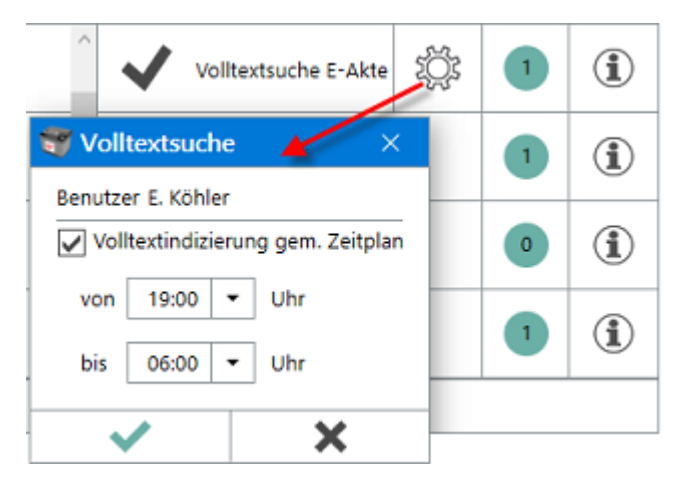

- **Kanzlei E-Mail Receiver** Der Dienst holt die elektronische Post (E-Mails, E-Rechtsschutz, EDA, SCHUFA, Supercheck usw.) ab und leitet diese, je nach Einstellung in den *[E-Mail Konten](https://onlinehilfen.ra-micro.de/index.php/E-Mail_Konten)*, in den *[Posteingang](https://onlinehilfen.ra-micro.de/index.php/E-Eingangsfach)* bzw. *[Postkorb](https://onlinehilfen.ra-micro.de/index.php/E-Eingangskorb)* weiter.
- **RA-MICRO Mobil AP Synchronisation** Der im *[Mobil AP Exporter](https://onlinehilfen.ra-micro.de/index.php/RA-MICRO_Mobil_AP_Exporter)* ausgewählte Kanzleidatenbestand wird zwischen dem mobilen RA-MICRO Arbeitsplatz und dem zentralen RA-MICRO Datenbestand synchron gehalten, sofern Daten im *Mobil AP* oder im Kanzlei-Datenbestand geändert wurden.
- **PDF-Erstellung** Die Speicherung von PDF-Dokumenten in die *[E-Akte](https://onlinehilfen.ra-micro.de/index.php/E-Akte)* kann aus technischen Gründen fehlschlagen. Dieser Dienst stellt sicher, dass ein einem solchen Fall die PDF Speicherung nachgeholt wird. Die Abschaltung des Dienstes sollte aus diesem Grund nur temporär und in besonderen Fällen erfolgen.

# <span id="page-8-0"></span>Funktionen in der Abschlussleiste

# <span id="page-8-1"></span>OK und Schließen

Die geänderten Einstellungen werden gespeichert und das Fenster wird geschlossen.

## <span id="page-8-2"></span>Abbruch und Schließen

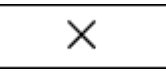

Die Einstellungen werden ohne Speicherung der Änderungen geschlossen.